#### CSE 265: System and Network Administration

- Making mixed environments work
  - Sharing Resources
    - Common authentication
    - Network name resolution
    - Printers
    - Files
  - Making Windows look like Linux and vice versa
    - Add or configure similar interface/functionality
    - Remote desktops
    - Dual-booting
    - OS Emulation/Virtualization

#### Mixed environments are the norm

- Windows + UNIX/Linux/Mac
- Why care about Windoze? (thanks to CJ)
  - It's everywhere
  - Chances are, more of your clients will be using it than UNIX/Linux
  - It has brought computing to the average Joe billions of 'em
  - It uses inferior multi-user technology, and we should help them where possible
  - It's not leaving anytime soon get over it

### Sharing Resources (1)

- Regardless of OS, clients want:
  - Common authentication
    - NIS, LDAP, Active Directory
  - Network name services
    - DNS, NetBIOS, WINS

| Connect to              |                      |
|-------------------------|----------------------|
| 7                       | <b>G</b> R           |
| User name:<br>Password: |                      |
| -                       | Remember my password |
|                         | OK Cancel            |

### Sharing Resources (2)

- Regardless of OS, clients want: Access to printers
  - CUPS
  - LPD
  - SMB
  - Novell
  - JetDirect

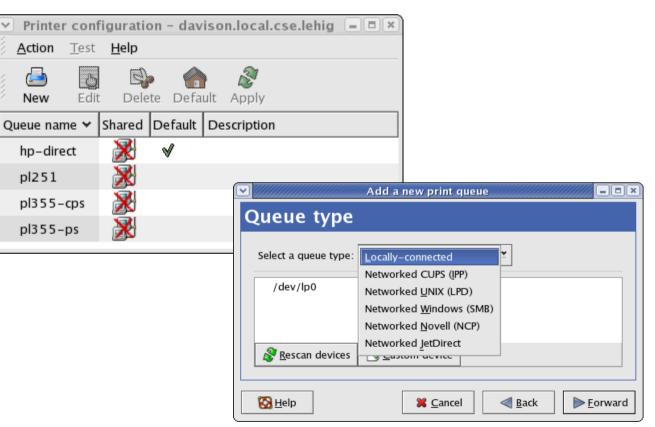

### Sharing Resources (3)

- Regardless of OS, clients want: Access to files
  - NFS
    - UNIX can be client or server
    - PC client is available
  - SMB
    - Windows & UNIX can be client or server
  - AFS
    - OpenAFS.org PC client avail.
    - UNIX can be client or server

| [root@davison brian   | n]# df     |             |             |                             |  |  |
|-----------------------|------------|-------------|-------------|-----------------------------|--|--|
|                       | 1K-blocks  | Used        | Available   | Use% Mounted on             |  |  |
| /dev/sda3             | 30233928   | 10951964    | 17746152    | 39% /                       |  |  |
| /dev/sda2             | 101105     | 31120       | 64764       | 33% /boot                   |  |  |
| none                  | 1032576    | 0           | 1032576     | 0% /dev/shm                 |  |  |
| /dev/sda7             | 24375448   | 77876       | 23059364    | 1% /export                  |  |  |
| /dev/sda5             | 20161172   | 77892       |             | 1% /free                    |  |  |
| wume2:/backup         | 115377664  | 31038688    | 78478080    | 29% /snapshots              |  |  |
| wume1:/home           | 60476072   | 26795840    |             |                             |  |  |
| wume1:/var/spool/mail |            |             |             |                             |  |  |
|                       | 15259376   | 3517464     | 10966776    | 25% /var/spool/mail         |  |  |
| p6:/datasets          | 230762136  | 189245336   | 39172392    | 83% /datasets               |  |  |
| wume4:/raid1          | 971455816  | 926783064   | 44672752    | 96% /farm/1                 |  |  |
| wume4:/raid2          | 971463880  | 925498216   | 45965664    | 96% /farm/2                 |  |  |
| p5:/raid              | 769172016  | 729507112   | 31850568    | 96% /farm/3                 |  |  |
| wume3:/raid           | 1166753416 | 5 102781860 | 08 13893480 | 08 89% /farm/4              |  |  |
| p1:/raid              | 388187088  | 356760800   | 27519128    | 93% /farm/p1                |  |  |
| p2:/raid              | 388187088  | 114779656   | 273407432   | 30% /farm/5                 |  |  |
| //kato/brian          | 35008512   | 8455168     | 26553344    | 25% /home/brian/sun-files-u |  |  |
| ndows                 |            |             |             |                             |  |  |
| wume2:/usr/local      | 34218656   | 21403776    | 11076672    | 66% /usr/local              |  |  |

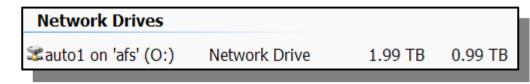

Spring 2016

Samba

- Backup PCs (smbtar)
- File sharing
- Will do only setup of file sharing today

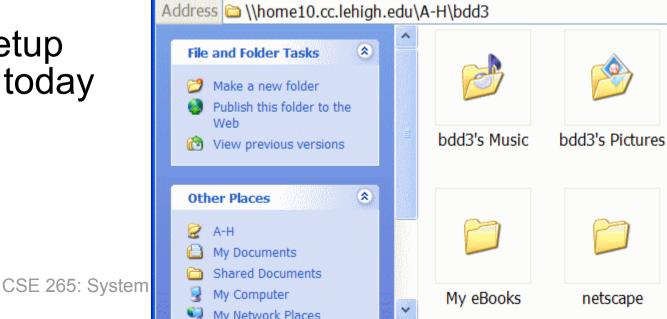

File Edit View Favorites Tools Help

Ġ Back 🔹 📀 🝷 🏂 🔎 Search 📂 Folders 🎹 👻

- Samba can allow for peaceful coexistence between Windows & Linux/UNIX systems wrt:

bdd3

- Provide/Assist with Windows Internet Name Service (WINS)
- Printer sharing
- Client Authentication

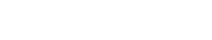

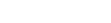

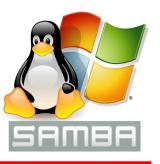

Μ

р

#### How does Samba do it?

- SMB = Server Message Block
  - SMB is an extension added by MS to allow DOS to redirect calls to NetBIOS
  - NetBIOS = (crude) interface between network and application
- CIFS = Common Internet File System
  - Different paradigm than NFS
    - Per-user authentication
  - Based on protocols from SMB
  - Now supported directly by Linux

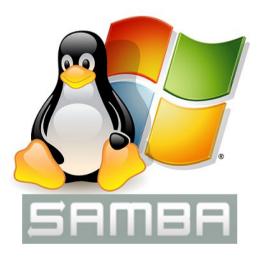

#### Samba Configuration

- Only config file: /etc/samba/smb.conf
- Two daemons
  - **smbd** file and print services, authentication
  - nmbd NetBIOS name service, browsing
- Start with /etc/init.d/smbd start

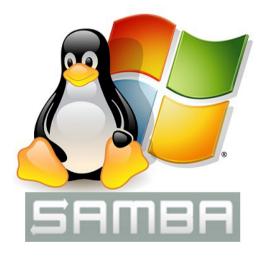

#### Samba Status

- Samba runs as a service; usually needs little attention

Can check using smbstatus

| <pre>brian.local.davison.net[brian]: smbstatus</pre> |              |                                        |                                                                                  |  |  |  |
|------------------------------------------------------|--------------|----------------------------------------|----------------------------------------------------------------------------------|--|--|--|
| Samba version 3.0.14a-2<br>PID Username Group        |              |                                        | Machine                                                                          |  |  |  |
| 3038 kare<br>3038 bria                               |              | karen<br>brian                         | familydell (192.168.0.111)<br>familydell (192.168.0.111)                         |  |  |  |
| Service                                              | pid          | machine                                | Connected at                                                                     |  |  |  |
| IPC\$<br>backups<br>IPC\$<br>No locked fi            | 3038<br>3038 | familydell<br>familydell<br>familydell | Sun Mar 26 23:00:24 2006<br>Sun Mar 26 23:01:15 2006<br>Sun Mar 26 21:55:42 2006 |  |  |  |

CSE 265: System and Network Administration

#### Samba File Sharing Process

- Install Samba (rpm for RHEL/CentOS)
- Customize /etc/samba/smb.conf
- Add users and set passwords
  - (Add user using useradd)
  - (Set regular user password using passwd)
  - Set Samba password using **smbpasswd**
- Restart Samba
  - /etc/init.d/smb restart

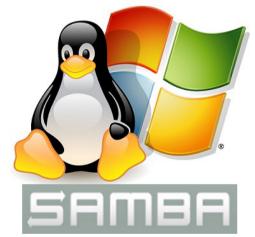

#### /etc/samba/smb.conf

 Standard, simple scheme attribute = value

# or ; denotes a comment

 Sample Headings: [global] – global settings, network IDs [homes] – users' home directories [printers] – printing utilities [public] – open share to all

#### Shares and Attributes

- [global]
  - workgroup = name of Windows network group
  - netbios name = system name to appear in Windows Network Neighborhood
  - hosts allow = list of IPs or networks (whitespacedelineated) to have access to SMB shares
- [homes]
  - browseable = yes, will map directly to /home/user; much like "My Documents" ability on campus
  - writable = yes (same as read only = no); by default, all shares are read-only

#### **Common Shares and Attributes**

- [public]
  - path = path to RW storage space
  - Often also set read only = no and browseable = yes
  - Note: gives full RW access to anyone be careful
- [printers]
  - printable = yes
  - path = /var/spool/samba
- [music]
  - path = path to music files
  - public = yes, will allow access to all users
  - write list = list of users that can write
  - invalid users = list of users that cannot access

### **Accessing Samba/Win Shares**

- From Windows Network Places
  - Act and look like normal shares
- From Linux/UNIX
  - Using a file manager (like Konqueror or Nautilus)
  - Mount them
    - in /etc/fstab

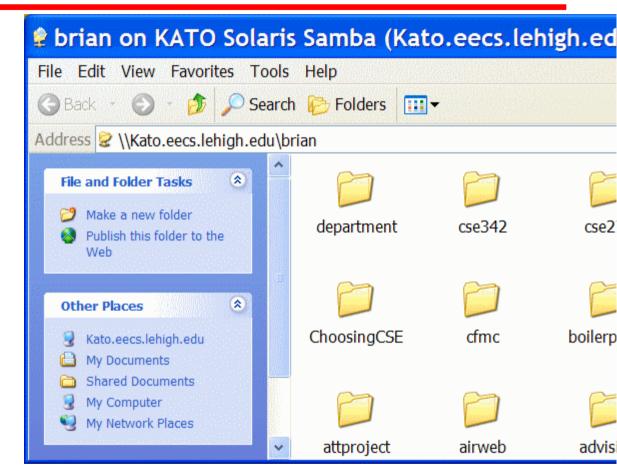

//SMB\_server/share local\_mount\_dir smbfs options 0 0
 mount.cifs -o username=name //SMB\_server/share mount\_dir

# Making Windows look like Linux (and vice versa)

- Dual-booting
  - Not always convenient
- Add or configure similar interface/functionality
  - OpenOffice.org Microsoft
    Office file access
  - WINE support for many Windows client programs
  - cygwin bash/tcsh/zsh shell, commands, perl, gcc, etc.

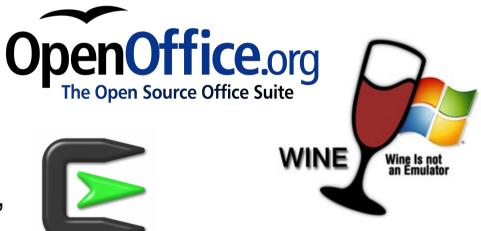

- ssh clients access to UNIX shells
- multi-platform web browsers, chat and email clients

# Making Windows look like Linux (and vice versa)

- Remote desktops
  - X-Windows
    - Display separate from computation
    - Clients available for Windows, built-in to most UNIX
  - Windows Remote Desktop
    - Clients available for Windows + UNIX
  - VNC
    - Real remote desktop, even within browser (Java-based)
    - Any platform can operate any other platform
    - Continue working on whatever PC is nearby
  - Services: GoToMyPC.com, LogMeIn.com

## Making Windows look like Linux (and vice versa)

- OS Emulation, Virtualization
  - QEmu
  - VMware
  - Xen
  - VirtualBox
  - Windows Virtual PC

#### - And more...

#### Resources

#### - http://www.samba.org/

- Tons of documentation, including <u>Using Samba</u> from O'Reilly, all online
- http://www.realvnc.com/
  - Free and commercial clients and servers
- http://www.cygwin.com/
  - Shell, X-Windows, gcc and more for PC
- http://www.openoffice.org/
  - Microsoft Office compatible files
- http://www.winehq.org/